## **Guía de inicio rápido Modo abierto**

EGYM ofrece dos modos de funcionamiento: Circuito y Abierto. Cuando las máquinas EGYM Smart Strength se cambian al modo Abierto, los usuarios notarán algunos cambios que no son visibles en el modo Circuito. Nuestra Guía de inicio rápido describe las funciones disponibles del modo abierto y las modificaciones que los usuarios pueden esperar cuando las máquinas EGYM Smart Strength se configuran en modo abierto..

## **Modo de entrenamiento**

El modo Abierto ofrece dos modos de entrenamiento diferentes: *Auto e Individua*l.

Los modos de entrenamiento ofrecen experiencias de entrenamiento personalizadas para los distintos niveles de experiencia de los socios.

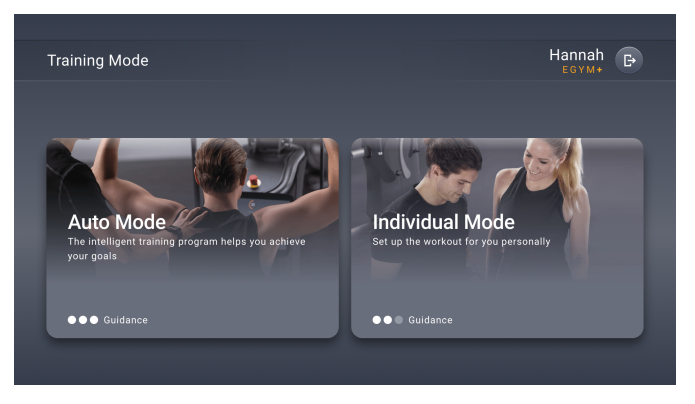

F G Y M

Los dos modos de entrenamiento:

## **Auto**

- ➢ Uso de los programas de entrenamiento (programas de entrenamiento Básico y EGYM+)
- $\triangleright$  Los ajustes de entrenamiento vienen dados según el programa de entrenamiento
- ➢ Prueba de fuerza después de seis días de entrenamiento

## **Usuarios actuales**

Una vez activado el Modo Abierto, a los usuarios existentes de Smart Strength se les asignará automáticamente un modo de entrenamiento basado en su uso anterior. El modo recomendado aparecerá resaltado y podrá ser seleccionado por el usuario. Para cambiar el modo de entrenamiento en todas las máquinas en Modo Abierto, basta con pulsar el botón Menú situado en la parte superior izquierda de la pantalla "Inicio". El modo de entrenamiento seleccionado se aplicará a todas las máquinas en Modo Abierto.

### **Individual**

- ➢ Entrenamiento configurado por el usuario (método de entrenamiento, repeticiones y peso de entrenamiento)
- ➢ Los ajustes se guardan por método de entrenamiento y tipo de máquina
- $\geq$  Cambio de visión entre la opción de barra y curva (ver más abajo en Visualización))

## Básicamente:

- $\geq$  Los usuarios con EGYM+ siguen entrenando con su programa de entrenamiento (esto incluye a los socios con Basic en EGYM+) en el modo de entrenamiento "Auto".
- $\triangleright$  Los usuarios sin EGYM+ tienen plena autonomía para diseñar su entrenamiento en el modo de entrenamiento "Individual".

#### **Nuevos Usuarios**

Los nuevos usuarios de Smart Strength deben seleccionar un modo de entrenamiento que se adapte a sus necesidades. El modo de entrenamiento seleccionado es válido para todas las máquinas en modo Abierto.

# G Y

## **Interfaz de usuario para la pantalla "Inicio" y los ajustes de entrenamiento**

La pantalla "Inicio" tiene un nuevo diseño. En ella se muestra toda la información relevante, como el método de entrenamiento seleccionado, las repeticiones y el peso de entrenamiento. Además, la pantalla "Inicio" muestra la última prueba de fuerza con la fecha y el resultado.

El nuevo diseño del modo de entrenamiento sólo puede verse inicialmente en el modo de entrenamiento "Individual".

Los ajustes de entrenamiento han obtenido un diseño actualizado para ambos modos de entrenamiento.

- ➢ En "Auto" el **programa de entrenamiento** determina los métodos disponibles
- ➢ Programa de entrenamiento **Básico y Refuerzo del sistema inmune**⇒ sólo regular y negativo
- ★ **EGYM+** ⇒ métodos de entrenamiento disponibles según programa de entreno.
- ➢ En "Individual" el **Estado EGYM+** determina los métodos disponibles
- ★ Usuario sin EGYM+ ⇒ regular y negativo
- ★ Usuario con EGYM+ ⇒ todos los métodos

## **Visualización**

Smart Strength muestra en el modo de entrenamiento "Auto" la curva EGYM para todos los métodos de entrenamiento. En el modo de entrenamiento "Individual", el usuario tiene la opción de elegir la visualización entre la curva "guiada" y la opción de barra "libre". Mientras que el peso de entrenamiento por método de entrenamiento se almacena por dispositivo, la selección de visualización por método de entrenamiento se almacena en todos los dispositivos.

## **Detalles sobre la visualización de barras**

- $\geq$  La barra de pesas debe moverse a través de todo el rango de movimiento
- $\triangleright$  El peso visible es la carga del movimiento del conjunto
- $\geq$  La línea verde marca el objetivo de la barra de progreso
- $\triangleright$  Definir ajustes de entrenamiento
- ➢ Posibilidad de realizar más repeticiones de las especificadas
- $\ge$  Fin automático del entrenamiento tras 10 segundos de pausa sin mover la máquina
- $\geq$  Los métodos de entrenamiento varían:
	- ★ *Negativo: peso = la anchura de la barra cambia en la fase excéntrica y concéntrica*
	- ★ *Adaptativa: peso = la anchura de la barra disminuye con el tiempo*
	- ★ *Isocinética: la anchura de la barra se adapta constantemente a los cambios de la fuerza aplicada.*
	- ★ *Explónic: empujar la barra lo más rápido posible contra la línea de aceleración*

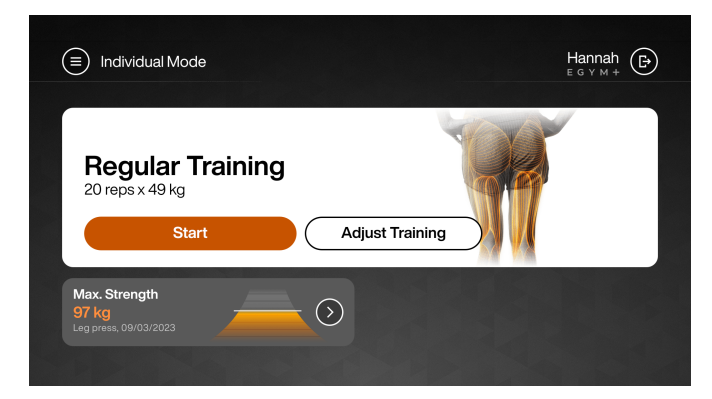

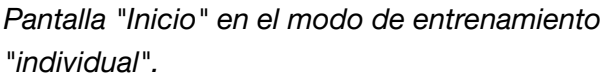

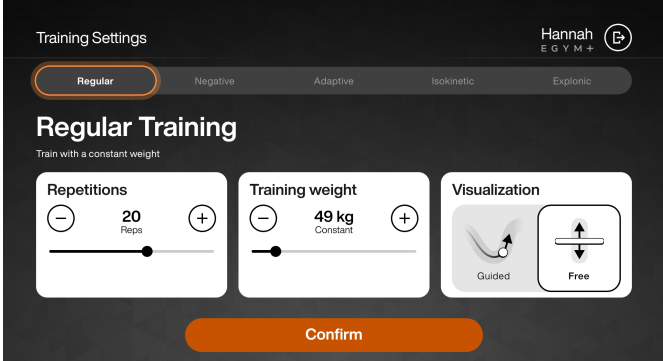

*Ajustes de entrenamiento para un usuario con estatus EGYM+*

## G -

### **Visualización de barras de métodos de entrenamiento en modo individual**

Los socios experimentados que necesitan menos apoyo durante la ejecución de los ejercicios pueden beneficiarse ahora de los exclusivos métodos de entrenamiento del EGYM, con libertad gracias al nuevo modo de entrenamiento Individual. Este modo ofrece una nueva visualización con la barra de entrenamiento EGYM y la curva EGYM para todos los métodos de entrenamiento.

#### **Método de entrenamiento regular**

**General:** Resistencia constante como en el entrenamiento de fuerza clásico.

- El ancho de la barra visualiza el peso inicial seleccionado
- La columna (barra de progreso) señala el peso ya movido
- La barra verde indica el volumen de entrenamiento basado en los ajustes
- El peso de entrenamiento puede reajustarse durante el entrenamiento.

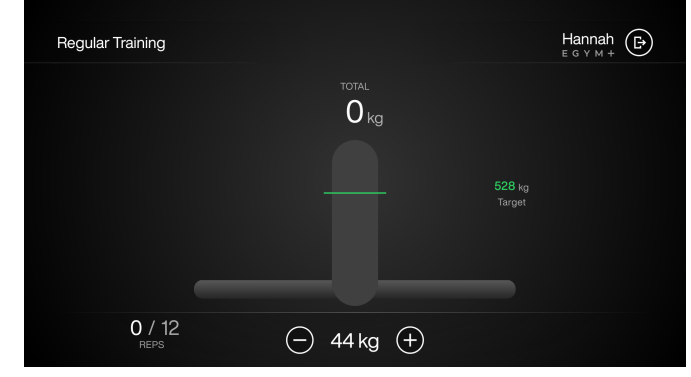

#### **Método de entrenamiento negativo**

**General:** la resistencia de entrenamiento es mayor en la fase negativa (excéntrica). La resistencia de entrenamiento es mayor en la fase negativa (excéntrica) que en la fase positiva (concéntrica) del movimiento. El peso de entrenamiento aumenta automáticamente en el punto de inflexión del movimiento en la fase negativa (desaceleración).

- El ancho de la barra visualiza el peso de entrenamiento actual
- La barra de progreso señala el peso ya movido
- La barra verde indica el volumen de entrenamiento en función de los ajustes
- El peso de entrenamiento puede reajustarse durante el entrenamiento. El porcentaje relativo entre la fase positiva y negativa es fijo y sólo puede modificarse en los ajustes de entrenamiento antes del entrenamiento

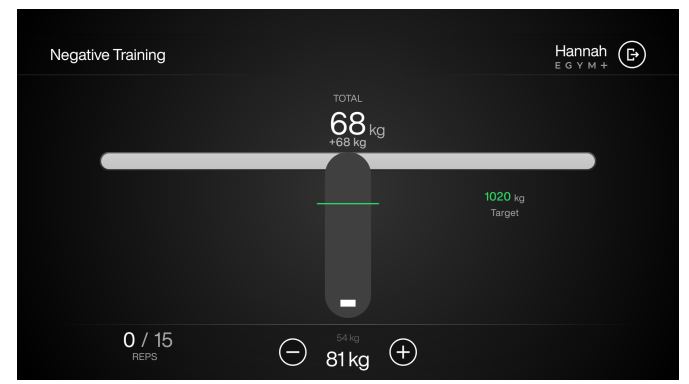

## G Y

## **Método de entrenamiento Adaptativo**

**General:** Este entrenamiento apoya idealmente al usuario durante los entrenamientos de alta intensidad hasta la fatiga muscular.

- El ancho de la barra azul visualiza el peso de inicio de entrenamiento seleccionado
- El peso se reduce automáticamente si el usuario se cansa durante el entrenamiento
- La barra verde indica el volumen de entrenamiento en función de los ajustes
- Información en pantalla: diferencia de peso entre el peso inicial y el final
- El peso puede (re)ajustarse durante el entreno

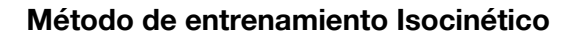

**General:** El objetivo es trabajar a la misma velocidad durante todo el ejercicio, se aumenta el peso para regular la velocidad, esto tiene un efecto protector de las articulaciones y al mismo tiempo fortalecedor.

- Ajuste automático de la resistencia en función de la transmisión de potencia. La anchura de la barra indica la fuerza de tracción o empuje aplicada.
- La barra verde indica el volumen de entrenamiento planificado a partir de los ajustes de entrenamiento (repeticiones x peso).
- Información en pantalla: Anchura de la barra = fuerza de tracción o compresión aplicada.
- La resistencia máxima depende de la prueba de fuerza máxima del usuario. Si los usuarios pueden sostener el peso de entrenamiento,

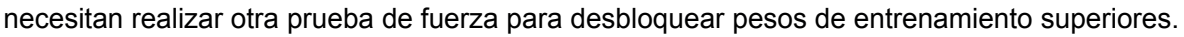

## **Método de entrenamiento Explonic**

**General:** Este método está diseñado para mejorar la fuerza rápida mediante la aceleración máxima del peso de entrenamiento.

- Visualiza los resultados: Muestra la puntuación más alta de una potencia total en vatios.
- Cada puntuación alta de rendimiento se resalta visualmente y motiva a superar ese rendimiento de nuevo
- El peso de entrenamiento puede reajustarse durante el entrenamiento.
- Nota: Disminuye el peso en la fase negativa lentamente.

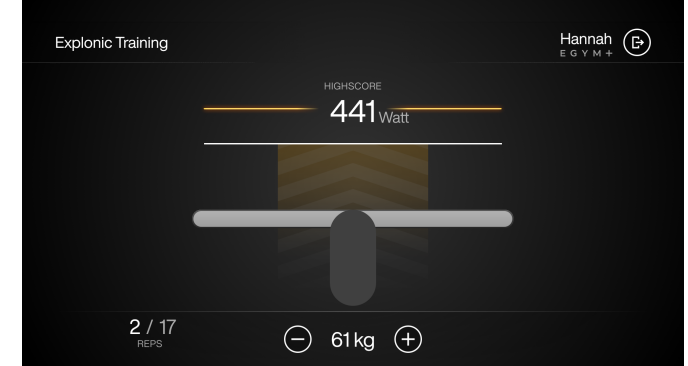

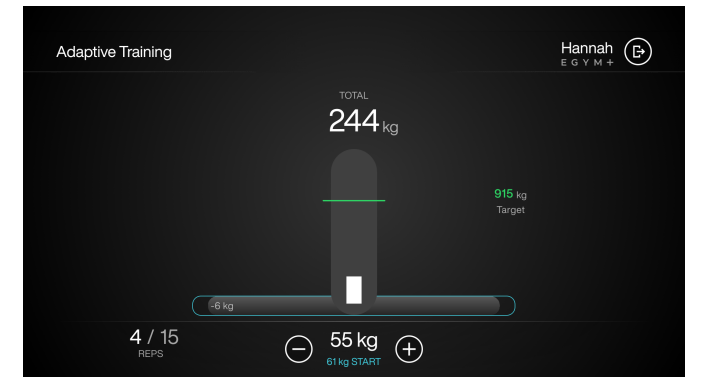

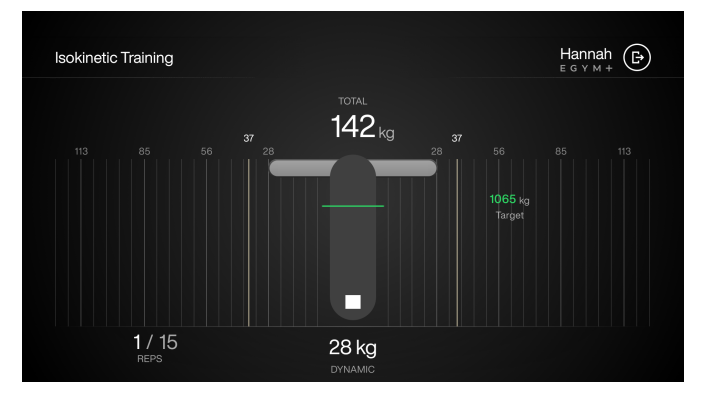

## FGYN

## **Modo Invitado**

El Modo Abierto también permite activar un Modo Invitado. El modo invitado ofrece una fácil introducción al uso de EGYM Smart Strength. Con unos pocos pasos, podrá entrenar con EGYM Smart Strength. El modo invitado puede iniciarse haciendo clic en el botón "Modo invitado" de la pantalla inactiva.

## *Configuración de la máquina (modo invitado)*

Para el ajuste de la máquina, el usuario debe seleccionar la altura. La altura seleccionada determina la amplitud de movimiento y la posición de las palancas para un entrenamiento óptimo.

## *Ajuste de entrenamiento (modo invitado)*

Se solicita al usuario una prueba de fuerza opcional. Si se realiza, se sugieren los pesos de entrenamiento en función de la prueba de fuerza. Sin una prueba de fuerza, se utiliza la media de fuerza máxima de los hombres. El usuario puede establecer las repeticiones y los pesos de entrenamiento. También está disponible la selección de la visualización.

El único método de entrenamiento disponible es el entrenamiento regular. *Ajustes de entrenamiento en modo invitado*

#### *Inicio*

El usuario ve las repeticiones seleccionadas y el peso de entrenamiento y puede iniciar el entrenamiento a través de "Inicio".

Además, el usuario ve el resultado de la prueba de fuerza o puede iniciarla desde ahí.

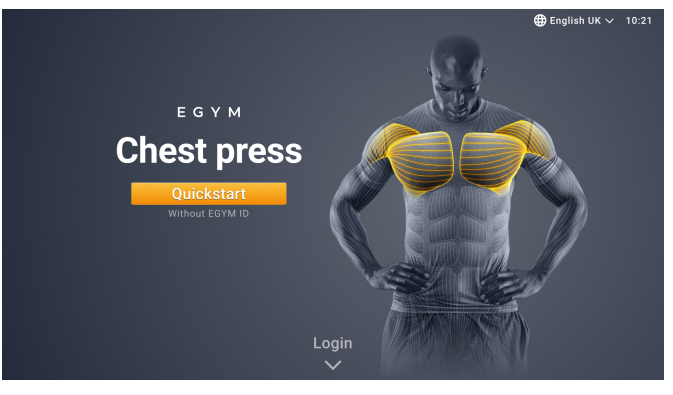

*Pantalla inactiva mostrando el Modo Invitado*

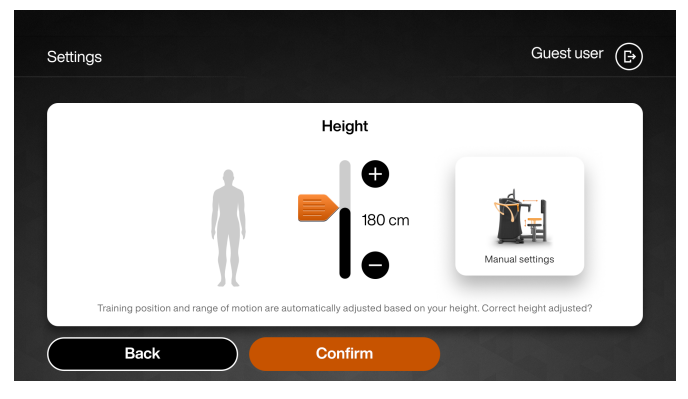

*Configuración de la máquina en modo invitado*

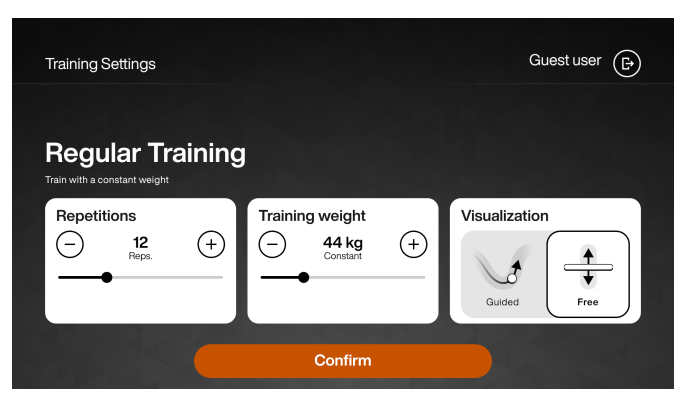

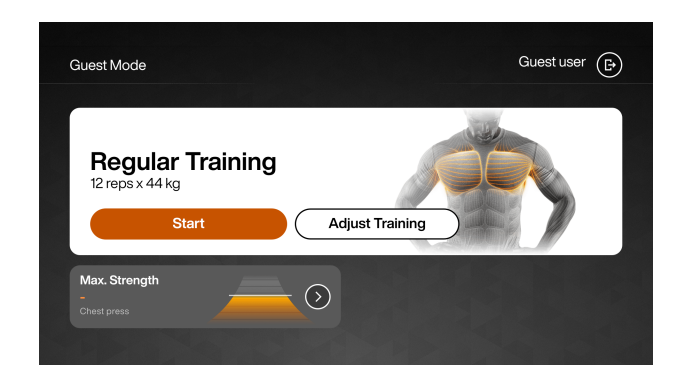

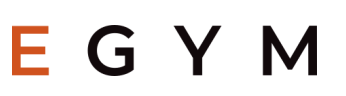

## *Entrenamiento*

Como visualización en el modo invitado, son posibles la visualización de barras y la opción de curvas.

Después del set de entrenamiento, el usuario puede elaborar otros sets. Si no se selecciona el botón "Nueva Serie", se cierra la sesión del usuario y el siguiente usuario puede utilizar la máquina.

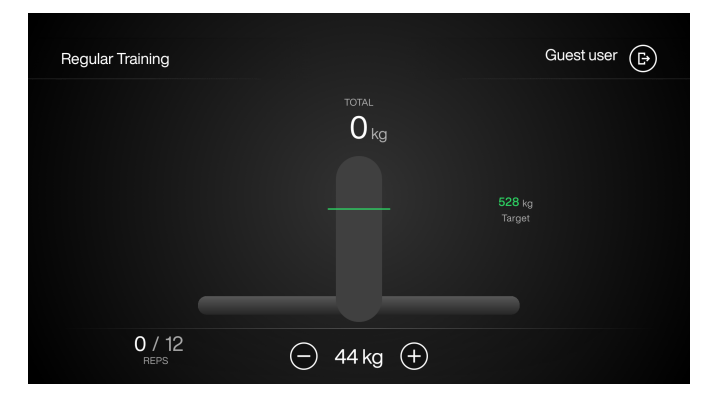

*Formación periódica para usuarios invitados*

Comparación entre el modo invitado y el usuario conectado en Smart Strength en modo abierto:

## **Modo Invitado**

- ➢ Ajuste de la máquina en función de la altura
- $\geq$  Inicio directo del entrenamiento
- ➢ Único método de entrenamiento Regular
- ➢ Múltiples series de entrenamiento
- $\triangleright$  Prueba de fuerza opcional para determinar los pesos de entrenamiento
- $\triangleright$  La prueba de fuerza y los resultados del entrenamiento no se guardan

## **Usuario registrado con EGYM ID**

- ➢ Configuración de la máquina una sola vez a través de Fitness Hub o con un entrenador
- ➢ Modo de entrenamiento "Auto"
- ➢ Entrenamiento personalizado en el modo de entrenamiento "Individual
- ➢ Todos los métodos de entrenamiento disponibles
- ➢ Múltiples series de entrenamiento
- $\triangleright$  Pruebas de fuerza recurrentes para un ajuste óptimo de los pesos de entrenamiento
- ➢ Almacenamiento de los resultados de las pruebas de fuerza y del entrenamiento